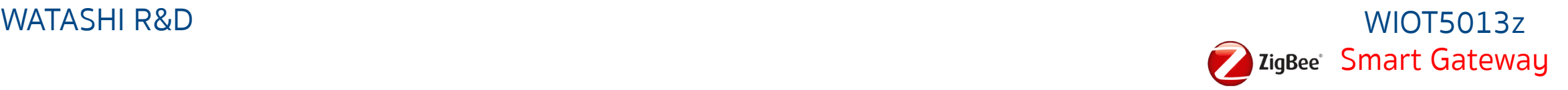

# **การเชื่อมต่ออุปกรณ์**

# **WATASHI IOT WIOT 50013z Smart Gateway**

Smart Gateway สําหรับเชื่อมต่ออุปกรณ์ประเภท Zigbee

**Download APP Watashi iot**

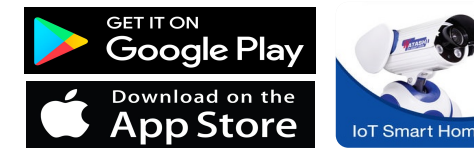

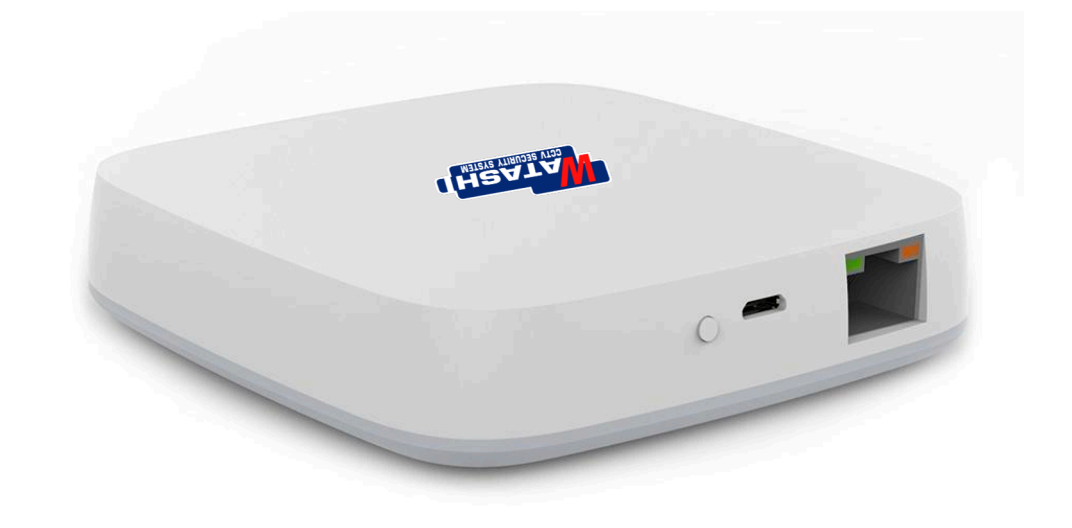

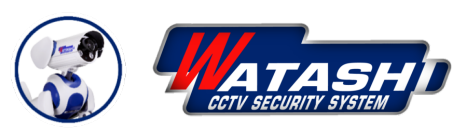

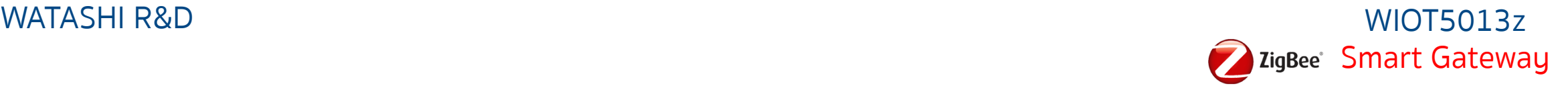

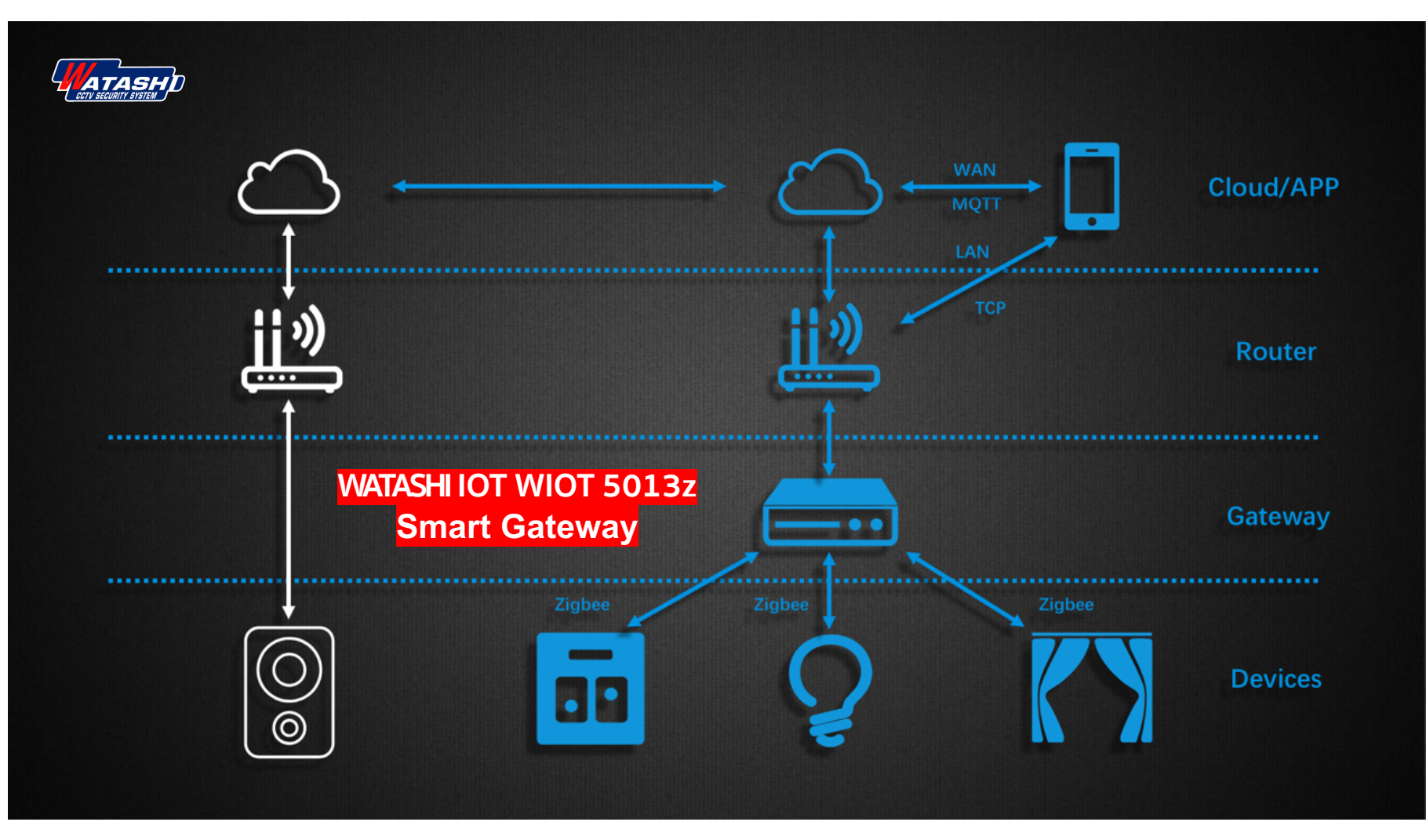

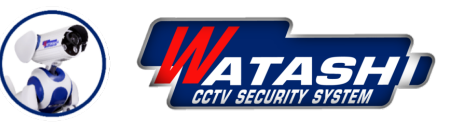

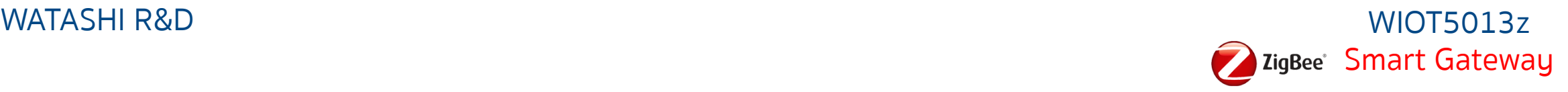

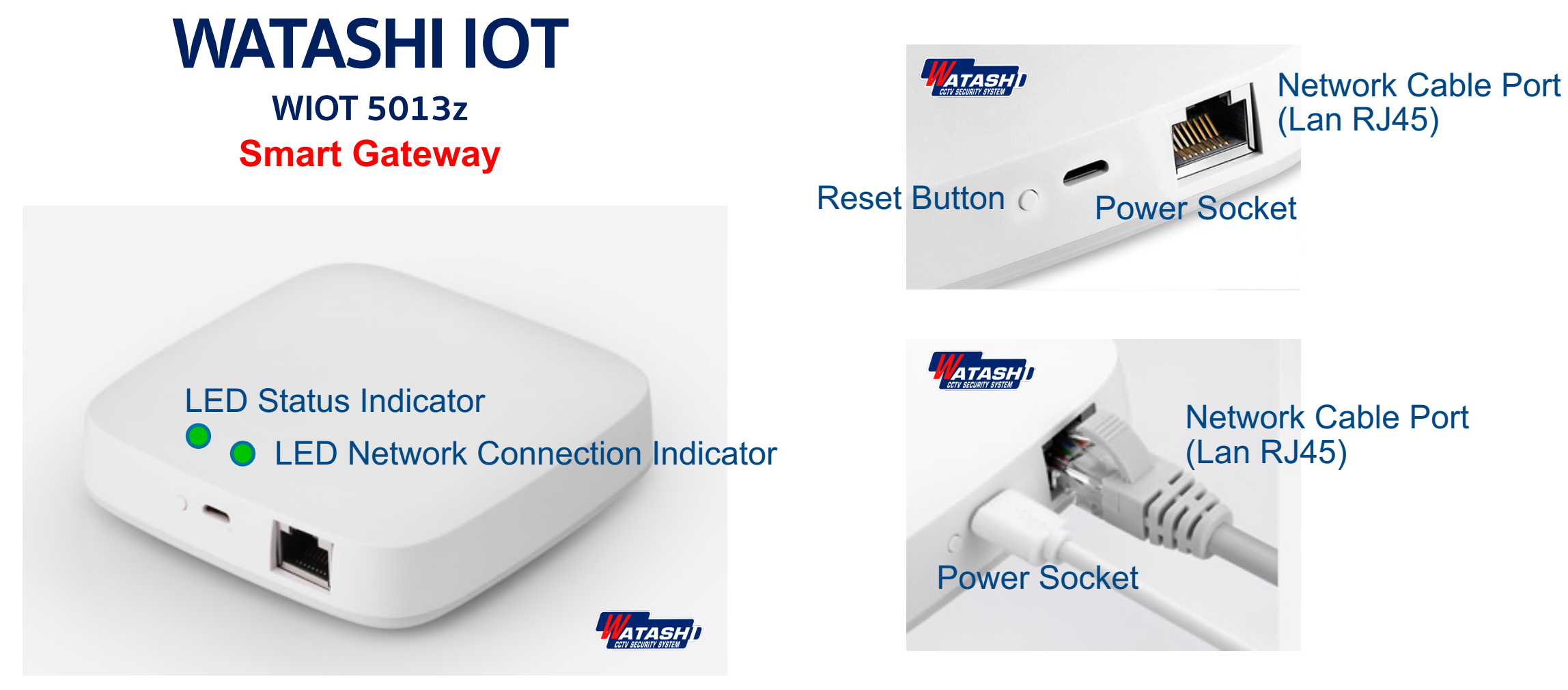

Smart Gateway สําหรับเชื่อมต่ออุปกรณ์ประเภท Zigbee

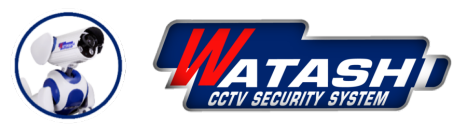

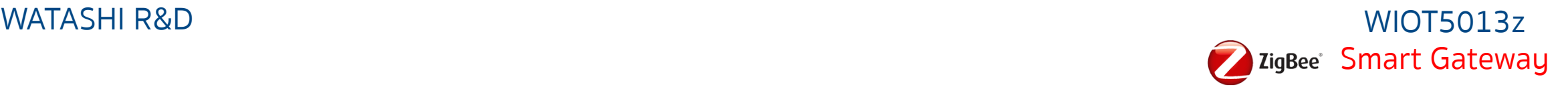

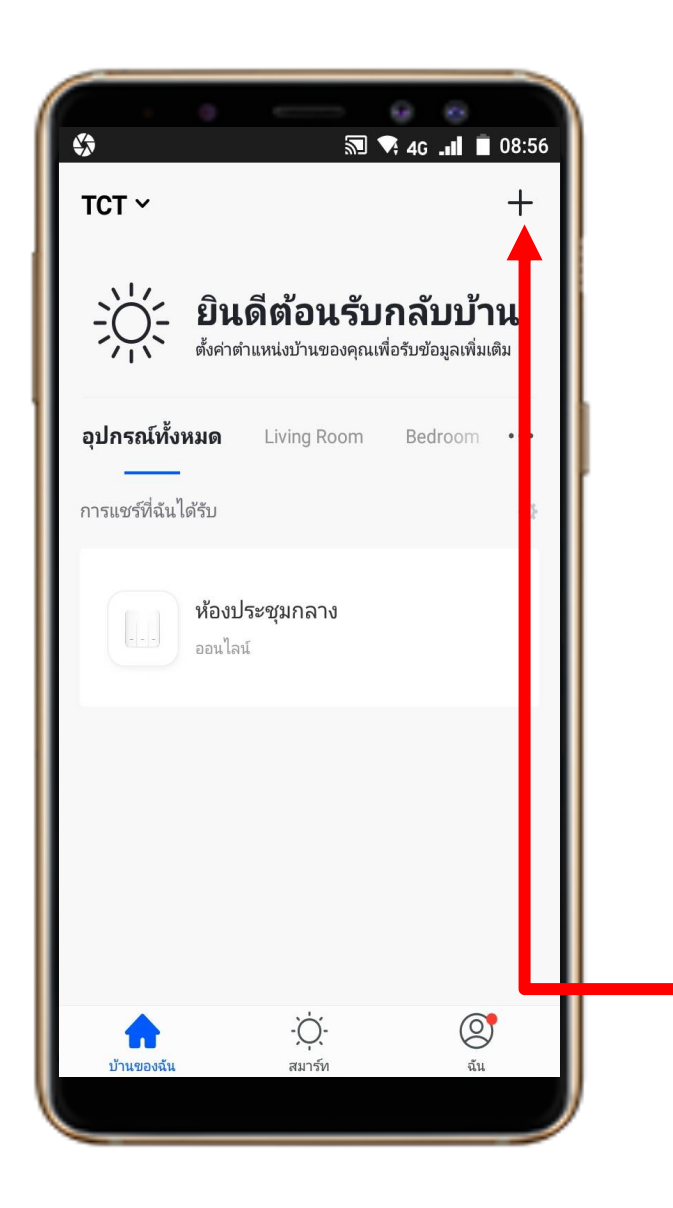

#### **1. Download App "Watashi ioT" ได้ที่Google Play หรือ App Store**

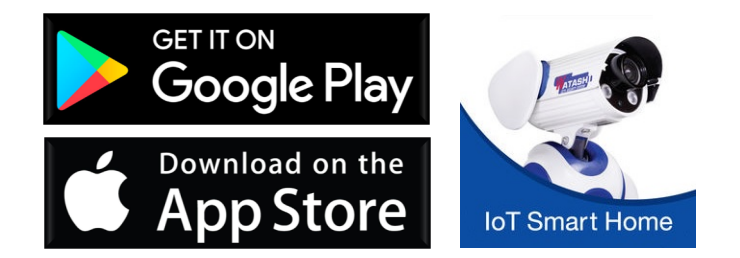

## **2. เปิด App แล้ว กดปุ่ม "+" ที่มุมขวา**

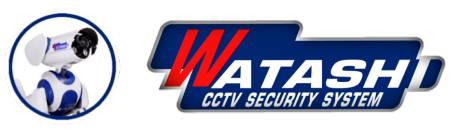

WATASHI R&D WIOT5013z ZigBee<sup>®</sup> Smart Gateway

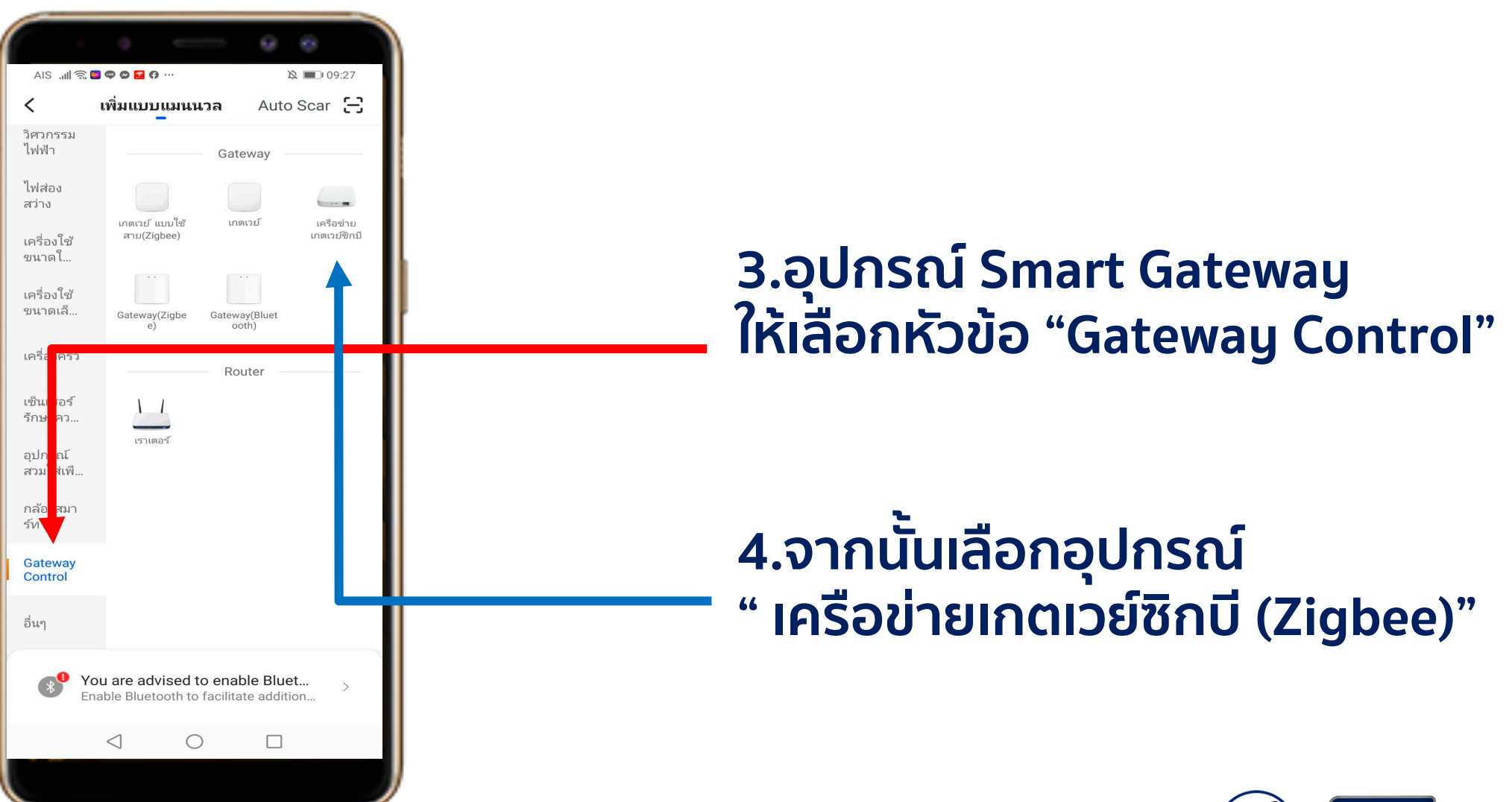

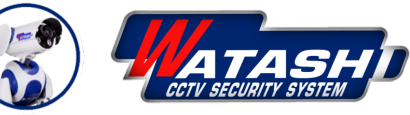

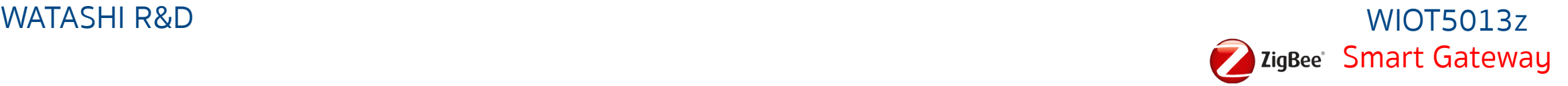

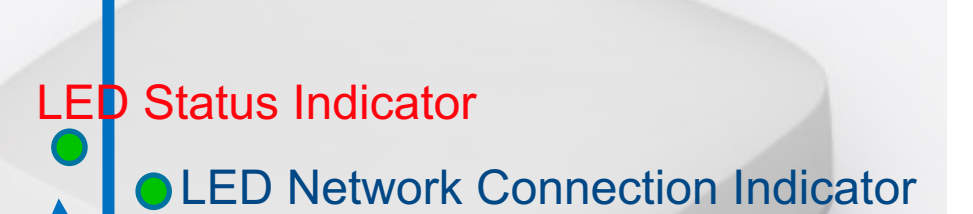

**5.เมื่อเราต่ออุปกรณ์เรียบร้อยให้กด ปุ่ม Switch Reset 1 ครั้ง สถานะไฟ LED จะแสดงไฟสีเขียวกระพริบ**

**6. จากนั้นให้กดปุ่ม Switch แช่ค้างไว้ ประมาณ 6 วินาทีแล้วปล่อยมือ**

**7. จากนั้นสังเกต ไฟ LED สีเขียว จะ กระพริบ ให้เราปล่อยมือ**

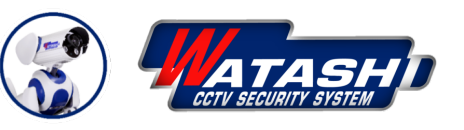

WATASHI R&D WIOT5013z ZigBee Smart Gateway

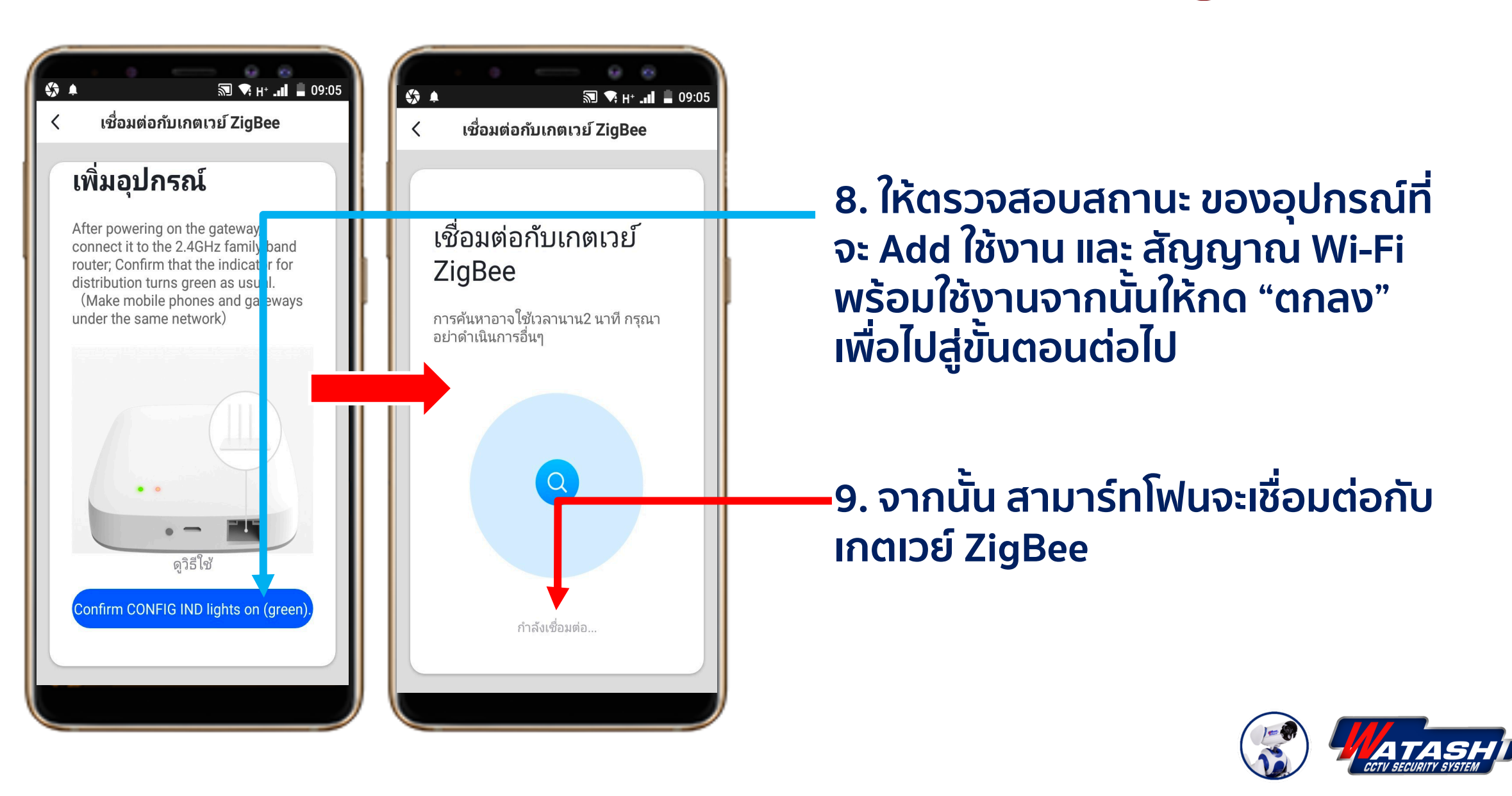

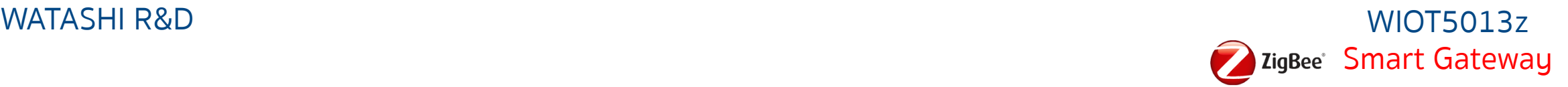

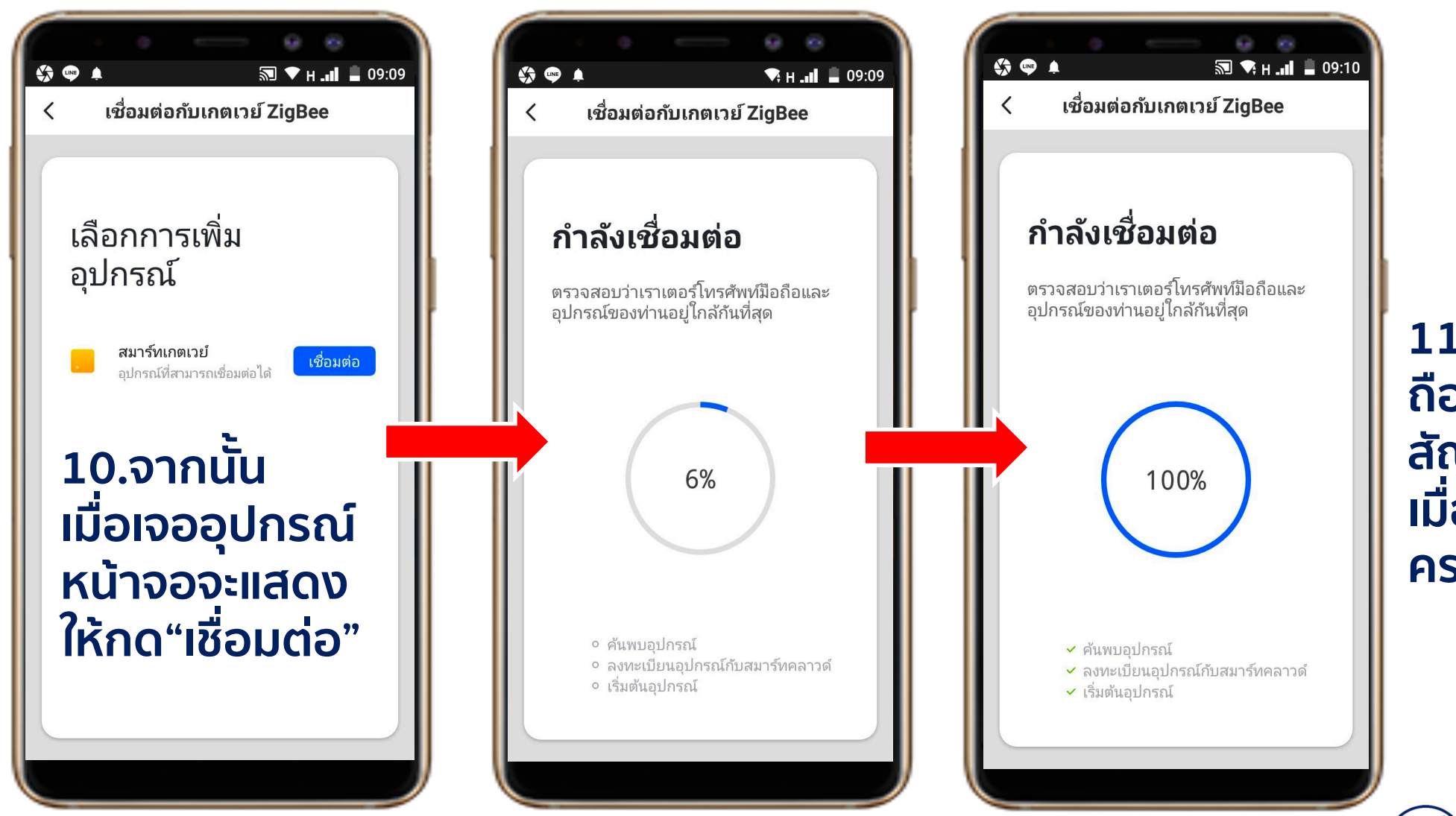

**11.จากนั้นมือ ถือจะเชื่อมต่อ สัญญานกัน เมื่อสําเร็จจะ ครบ 100 %**

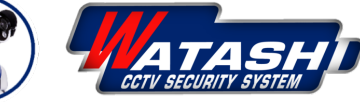

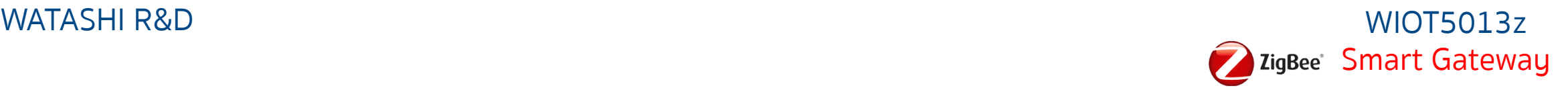

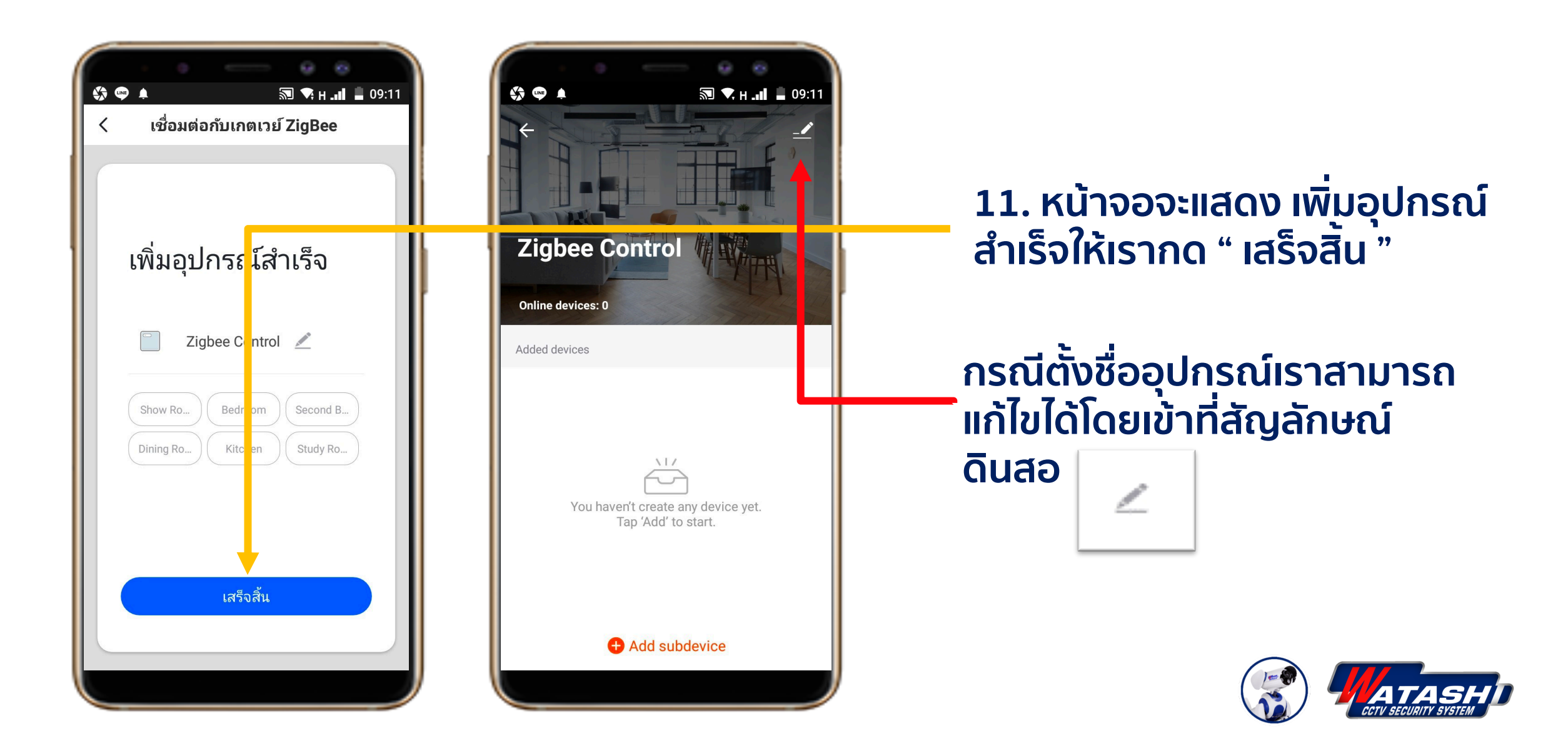

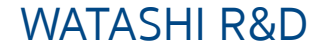

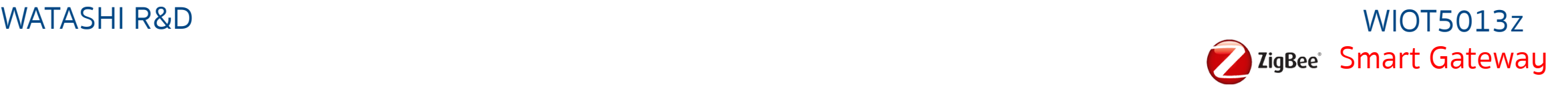

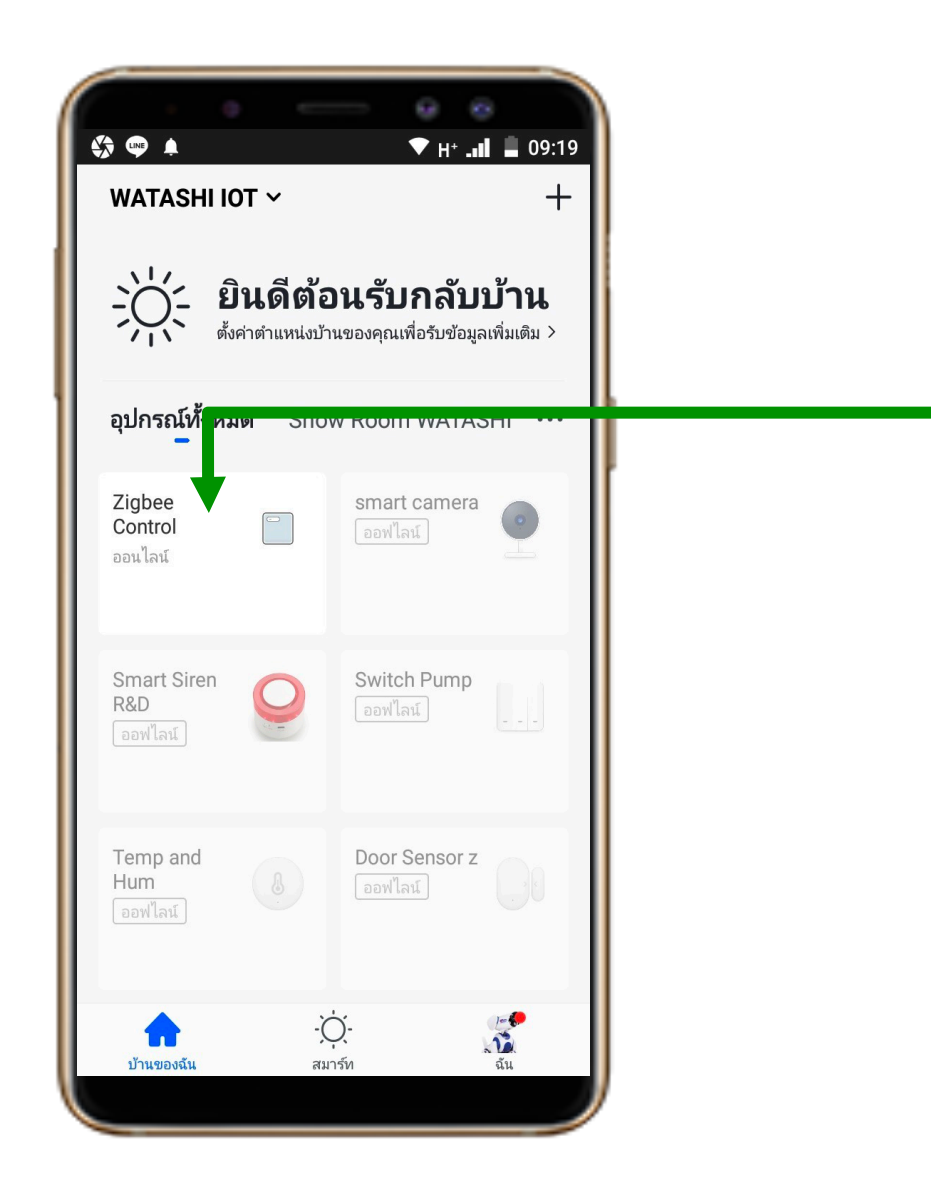

#### **12.รายการอุปกรณ์ที่จะมาแสดงโชว์ ด้านหน้า**

### **เสร็จสิ้นขั้นตอน การเพิ่มอุปกรณ์ " Smart Gateway"**

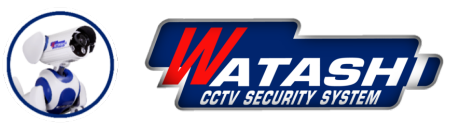

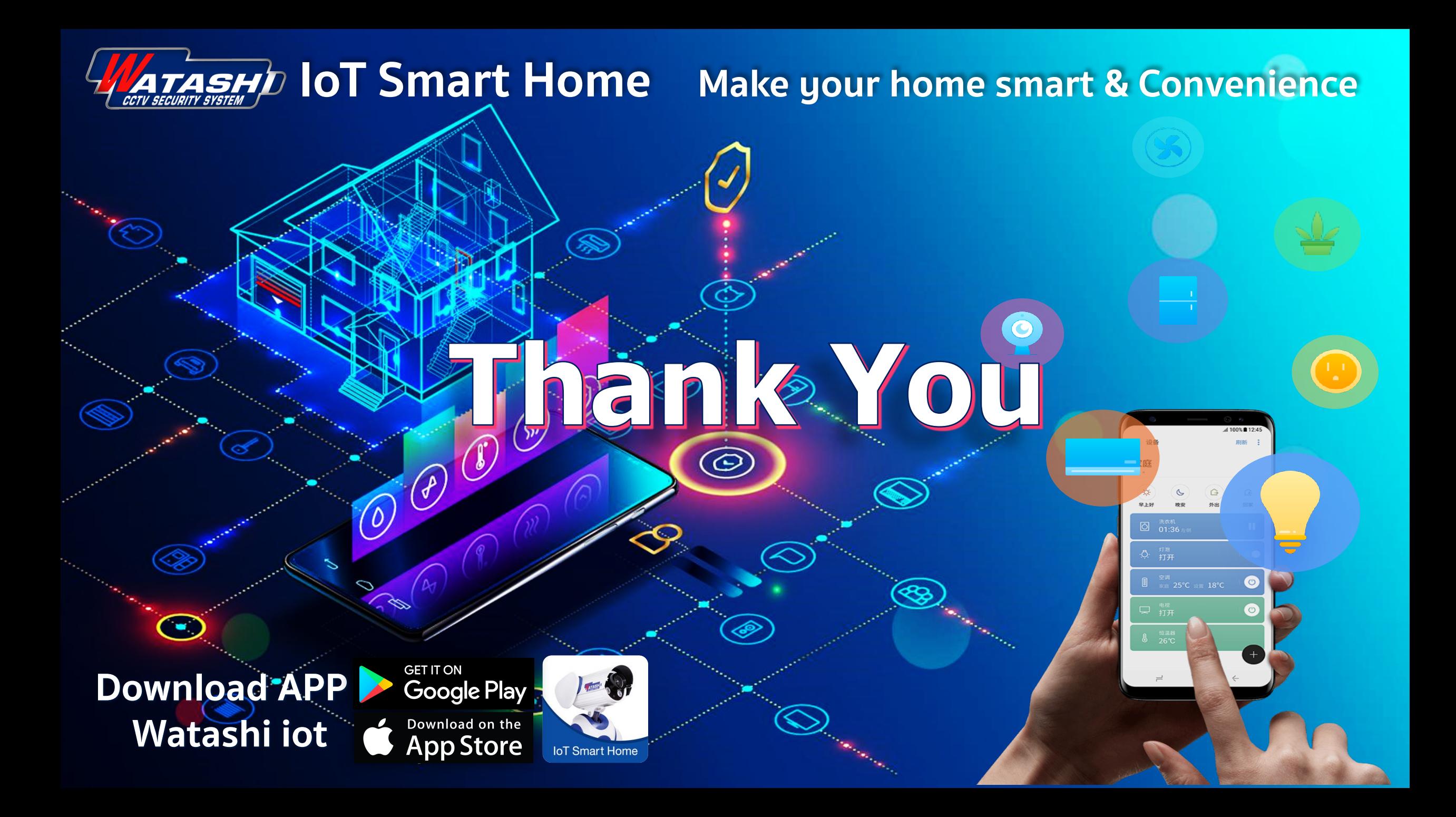